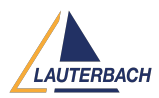

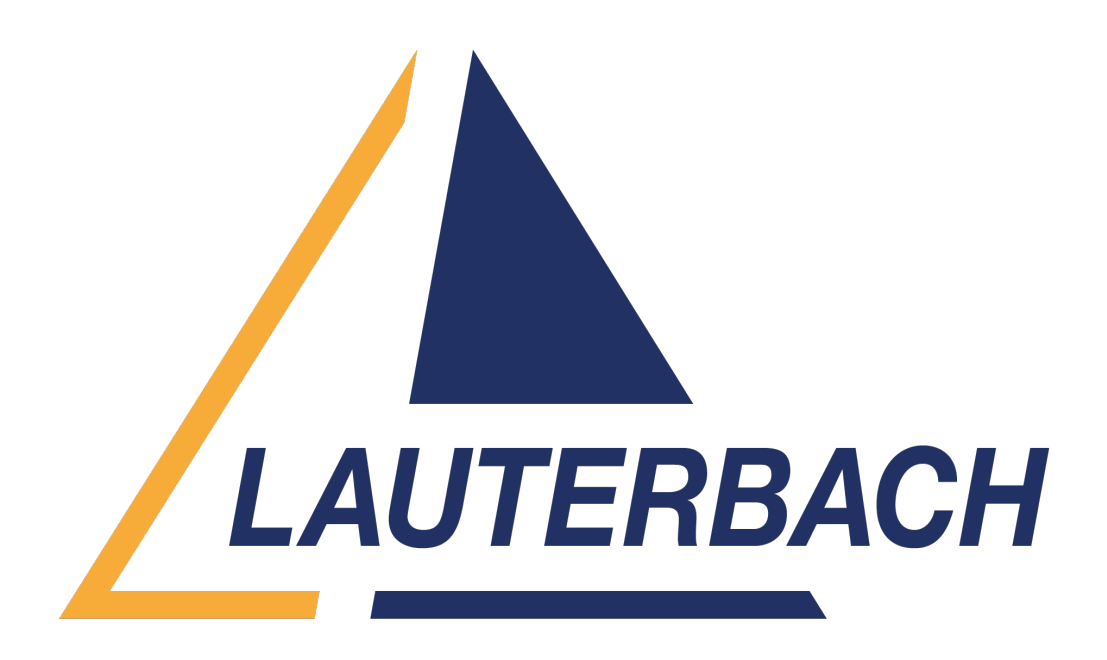

[Support Center](https://support.lauterbach.com/) > [Community](https://support.lauterbach.com/community) > [Other Use Cases](https://support.lauterbach.com/community/browse/type-7/view-list/viewmode-compact) > [Open more than 1 t32 instance](https://support.lauterbach.com/community/view/open-more-than-1-t32-instance) Open more than 1 t32 instance Awaiting Agent

- RC Richard Chen
- **Forum name:** #Other Use Cases

Hello, a dumb question on opening multiple t32 instances, there are multiple cores in my SoC, after I run t32marm to open one instance for my first core, how can I open more for the rest? I tried to run t32marm again from my command line, but it failed due to "cannot open TCP socket", is there a way to open another PowerView instance from the current instance? Comments (2)

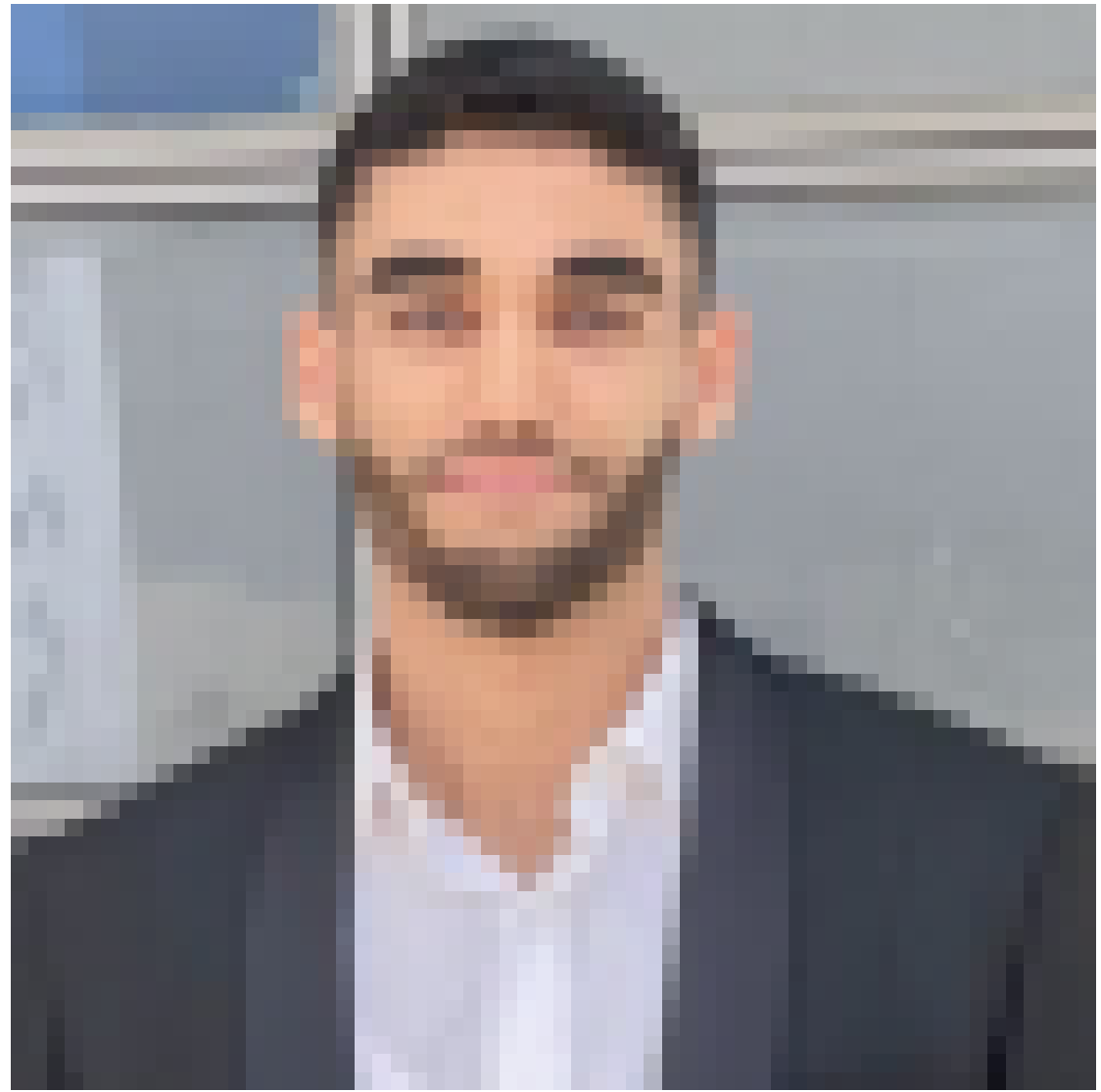

## **Firas Zouaghi**

1 year ago Hello Richard,

To start a second TRACE32 instance from the first instance, you can utilize the command TargetSystem.NewInstance.

For more detailed information, please refer to the "Multicore Debugging and Tracing" section in our documentation: [https://www2.lauterbach.com/pdf/app\\_t32start.pdf](https://www2.lauterbach.com/pdf/app_t32start.pdf) Refer to the description of the command TargetSystem.NewInstance in the document : [https://www2.lauterbach.com/pdf/general\\_ref\\_t.pdf](https://www2.lauterbach.com/pdf/general_ref_t.pdf) Best regards.

## RC **Richard Chen**

1 year ago Thank you Firas for the quick response!